To download and save your eBook, please follow these simple instructions:

1. You will need a **PDF Reader** program or app on your device to open the eBook (such as iBooks, Adobe, Kindle, Preview, PDF Viewer etc). Download **Adobe PDF Reader here: https://adobe.ly/2sWO8VM** (or check the **App Store** or **Google Play**).

2. Download the eBook to your device by clicking on your personal download link found on the **Thank You page** and also in your **Completed Order** email. Note that each click, and each time your browser refreshes, counts as a download. You have 5 opportunities to download your eBook.

3. Be sure to **SAVE** your eBook to your device so you can open it later. Each device has different ways to save eBooks, some devices download PDFs instantly so it may help to search for the eBook on your device.

4. Email **hello@krissyballinger.com.au** if you need further assistance. Stay inspired!

## The Lifestyle Edit

MORE NATURAL, SUSTAINA **ID ECO-CONSCIOUS LIFE** 

RISSY BALLINGE

**Krissy Ballinger** 

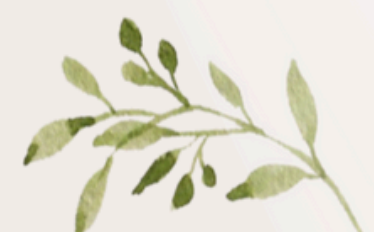

NATURALL

for Home and Bod

**THIRD EDITION** 

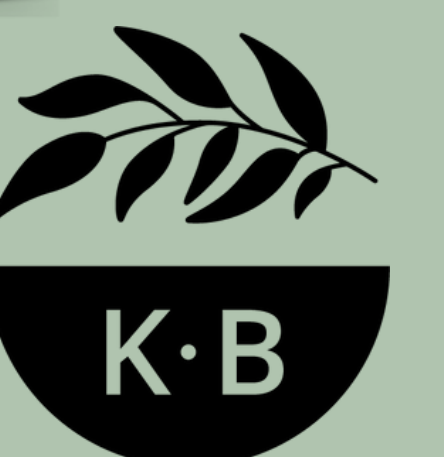

## **eBook Download Instructions**